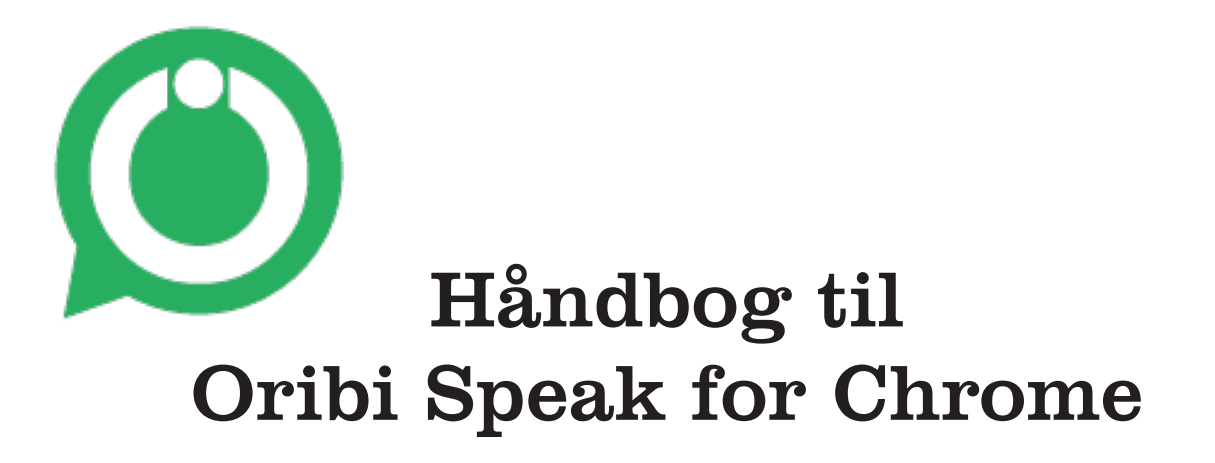

*Oribi Speak for Chrome* er et tillæg (eng. extension), til browseren Google Chrome og fungerer i Chrome OS (ChromeBook), Windows, OS X (Mac) og Linux. Oribi Speak læser skreven tekst op, som du f.eks. skriver i Google Docs eller på andre netsider.

Oribi Speak fungerer tillige som skrivestøtte og er et smart værktøj i den tidlige læse- og skriveudvikling, eller hvis du støder på hindringer i din læseog skriveudvikling. Dette får du ved et direkte lydfeedback på bogstavslyden, mens du skriver. De ord, du skriver, kan også læses direkte op, når du trykker mellemrumstasten ned eller skriver et skilletegn. Oplæsningen af bogstaver og oplæsningen af ord hjælper dig i din skriveproces. Denne feedbackfunktion kan afbrydes, når den ikke længere behøves.

Oribi Speak benytter højkvalitativ talesyntese fra Acapela, som tilbyder flere forskellige stemmer på mange forskellige sprog.

Oribi Speak er udviklet af Oribi AB i Lund, Sverige.

## Sådan bruges Oribi Speak

Tillægget Oribi Speak for Chrome fungerer i browseren Google Chrome og lægger sig som et grønt ikon oppe i værktøjsfeltet for tillæg. Det er med andre ord uafhængig af en vis type computer. Google Chrome downloades gratis via hjemmesiden **http://www.google.com/intl/da/chrome/browser/**.

#### Oplæsningsstøtte

Når du skriver en tekst i et dokument, f.eks. i Google Docs, kan du få din tekst oplæst, mens du skriver, ved hjælp af talesyntese. Talesyntese er en syntetisk stemme, som kan læse skreven tekst op. Der er mange forskellige stemmer på flere forskellige sprog, foruden dansk, at vælge imellem i indstillingerne. Dette betyder, at du kan få oplæsningsstøtte af ord og tekster på f.eks. engelsk, tysk, fransk m.m. For at talesyntesestemmen skal fungere kræves internetforbindelse.

Hver gang du trykker på mellemrumstasten, læses det ord, du skrev senest, op. Ved at lytte til ordet, får du et direkte feedback på, hvordan du har skrevet ordet. Har du skrevet forkerte bogstaver eller stavet forkert, så høres det i mange tilfælde. Hvis du vil lytte til din skrevne tekst igen, markerer du et valgfrit stykke og klikker på det grønne Oribi Speak-ikon.

Du kan også få tekst oplæst på forskellige netsider, f.eks. nyhedssider. Den tekst du gerne vil have oplæst, markerer du ved hjælp af musen. For at starte oplæsningen klikker du på det grønne Oribiikon. For at afbryde oplæsningen klikker du på det samme ikon

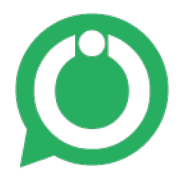

igen. Du kan også benytte dig af forskellige genvejskommandoer for at starte og afbryde oplæsningen. Læs mere under *Genvejskommandoer*.

### Bogstavsoplæsning

Med Oribi Speak kan du, foruden oplæsning af hvert skrevet ord, få yderligere støtte i din skriveproces i form af bogstavsoplæsning, der er koblet til de bogstaver, som trykkes ned på tastaturet. Dette giver den, som skriver, et direkte lydfeedback, hvilket kan være en afgørende støtte for den, som er i sin tidlige læse- og skriveudvikling, eller for den, som har læse- og skrivevanskeligheder. Bogstavsoplæsningen kræver ingen internetforbindelse.

### Deaktivering af Oribi Speak

Hvis du vil beholde dine valgte indstillinger med oplæsningsstøtte og skrivestøtte, men kortvarigt vil afbryde Oribi Speak, kan du deaktivere tillægget. Dette gør du ved at venstreklikke med musen på det grønne Oribi Speak-ikon, samtidig med at du trykker **Shift**-tasten ned. Du kan også benytte dig af en genvejskommando. Læs mere under *Genvejskommandoer*.

# Indstillinger

For at foretage indstillinger af oplæsningsstøtte og skrivestøtte højreklikker du på det grønne Oribi Speak-ikon. Vælg **Alternativ**.

## Oplæsningsstøtte

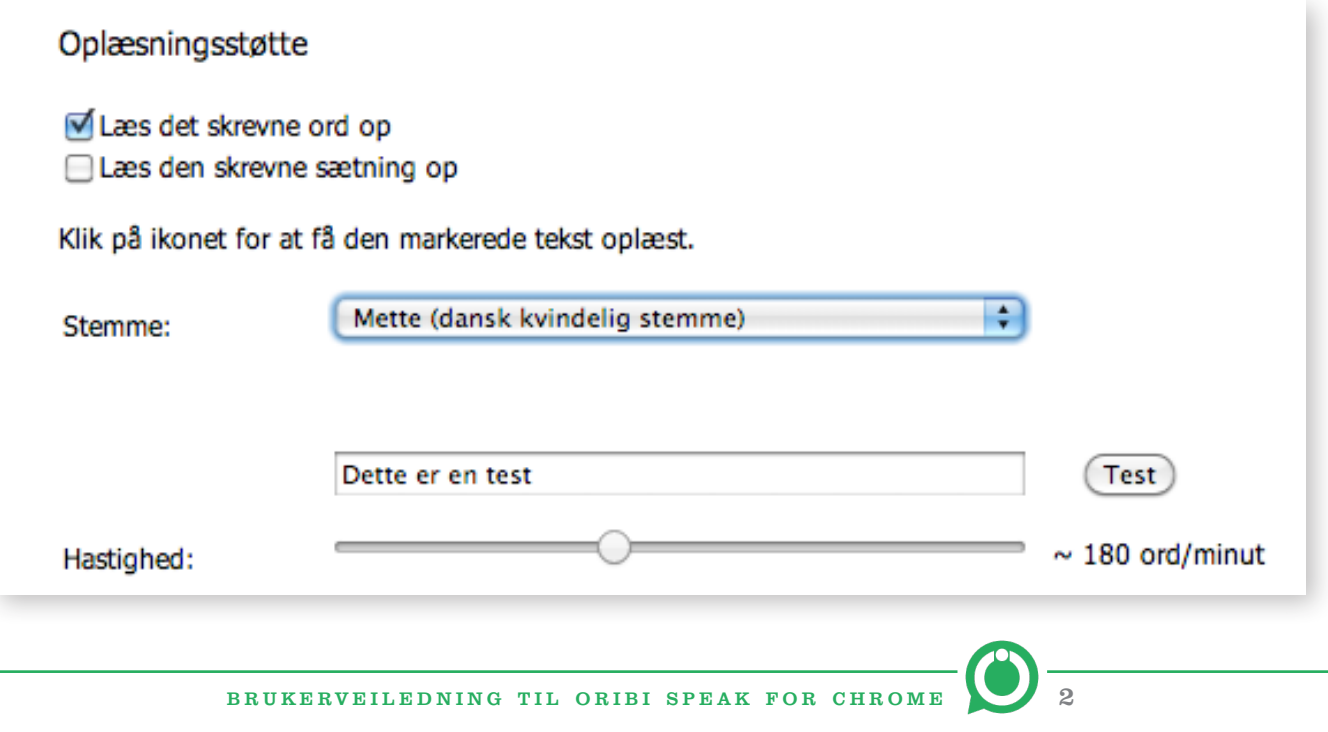

Under *Oplæsningsstøtte* vælger du, hvilken type oplæsningsstøtte du ønsker. Med Oribi Speak aktiveret kan du når som helst markere en tekst og få denne oplæst ved at klikke på det grønne Oribi Speak-ikon. For at stoppe oplæsningen klikker du på ikonet en gang til.

**1.** *Læs et skrevet ord op*:

Med denne indstilling kommer Oribi Speak til at læse de ord op, du skriver, efter at du har trykket på mellemrumstasten.

**2.** *Læs en skreven sætning op:*

Når du skriver en sætning og markerer med et skilletegn (.!?), at sætningen er slut, kommer Oribi Speak til at læse hele sætningen op, efter at du har trykket på mellemrumstasten.

#### Stemme

Under *Stemme* vælger du, hvilket sprog og hvilken talesyntestemme som skal læse din tekst. Du kan prøvelytte på stemmen ved at klikke på **Test**. Teksten i feltet kan ændres til valgfri tekst. Hvis du vil benytte dig af f.eks. en engelsk talesyntese, kan det være en god idé at skrive en engelsk tekst i testfeltet.

I slutningen af listen med stemmer præsenteres tillige de talesyntesestemmer, som eventuelt allerede er installeret på computeren, og som er tilgængelige for Oribi Speak. De lokalt installerede stemmer præsenteres forskelligt, afhængigt af hvilket operativsystem der anvendes. De lokalt installerede stemmer kræver ingen internetforbindelse og kan i visse tilfælde læse med kortere forsinkelse.

#### Hastighed

Oplæsningshastigheden reguleres med skydereguleringen til den ønskede hastighed.

#### Skrivestøtte

Skriveprocessen i den tidlige læse- og skriveudvikling eller ved læse- og skrivevanskeligheder kan lettes af direkte lydfeedback af de skrevne bogstaver. Bogstavsoplæsningen kræver ingen internetforbindelse.

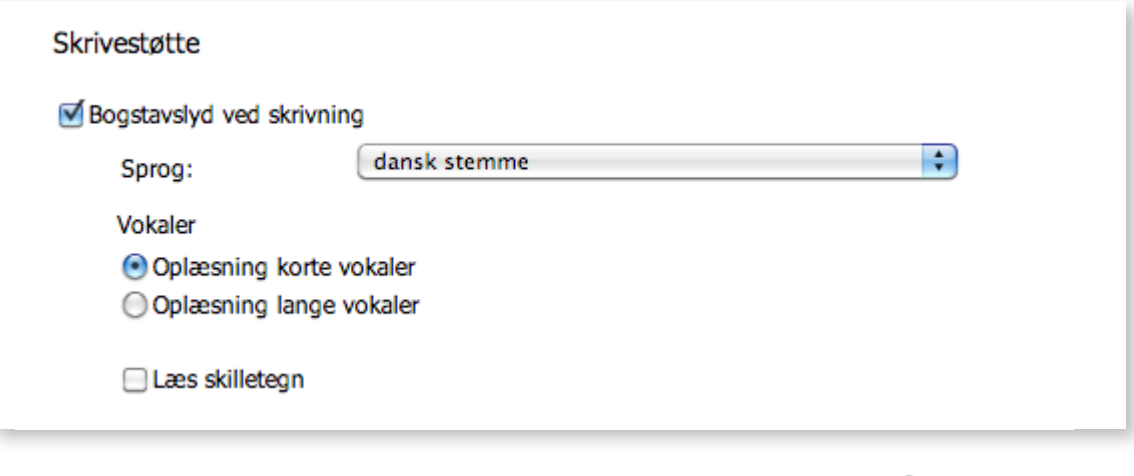

#### Bogstavslyd ved skrivning

Markér dette felt, hvis du vil have oplæsning af hver bogstavslyd, mens du skriver.

#### Sprog

I denne rullegardinsmenu vælger du, hvilket sprog og hvilken stemme bogstavsoplæsningen skal have.

#### Vokaler

Under **Vokaler** vælger du, hvilken slags vokalkvalitet, du foretrækker.

- • *Oplæsning af korte vokaler*: Hvis du gerne vil have, at vokalerne skal oplæses som korte vokallyde, vælger du denne indstilling.
- • *Oplæsning af lange vokaler*: Hvis du gerne vil have, at vokalerne skal oplæses som lange vokallyde, vælger du denne indstilling.

#### Læs skilletegn

Klik i **Læs skilletegn** for at få forskellige skilletegn som ".!,?" m.fl. oplæst, mens du skriver.

#### Genvejskommandoer

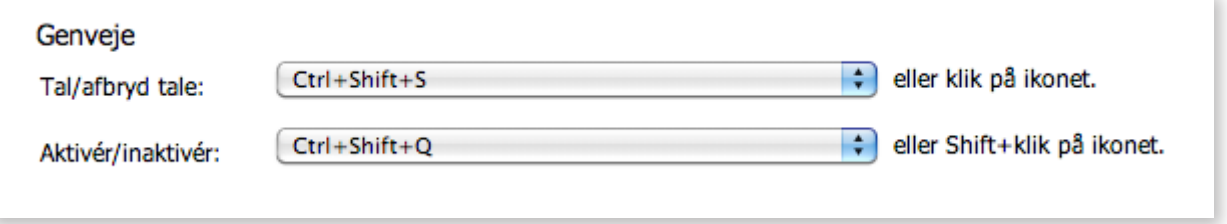

Ved at benytte genvejskommandoer på dit tastatur behøver du ikke benytte musen for at starte/afbryde oplæsningen eller aktivere/afaktivere Oribi Speak.

#### Tal/afbryd tale:

Genvejskommandoen for at starte oplæsning af markeret tekst er **Ctrl + Shift + S**. Ved at klikke i rullegardinsmenuen får du yderligere to valg af genvejskommandoer frem, hvis du foretrækker en anden tastekombination. Hvis du vil afbryde oplæsningen, trykker du samme tastekombination igen.

#### Aktiver/deaktiver:

Hvis du ikke vil have, at Oribi Speak skal læse det op, som du skriver, er det muligt at deaktivere tillægget. Dette foretages med genvejskommandoen **Ctrl + Shift + Q**. For at aktivere tillægget igen trykker du på de samme taster igen. Ved at klikke i rullegardinsmenuen får du yderligere to valg af genvejskommandoer frem, hvis du foretrækker en anden tastekombination.

## Sider i Oribi Speak Indstillinger

I venstremarginen på indstillingssiden er der links til forskellige sider.

#### Tale

Klik på **Tale** for at komme til tale- og sprogindstillinger.

#### Om Oribi Speak

Her finder du information som programmet såsom versionsnummer, licensnummer, type af licens og gyldighedstid af licens.

#### Manual

Klik på **Manual** for at komme til Oribi Speaks håndbog som en printvenlig pdf-fil.

## Afinstallation

Afinstallation af Oribi Speak foretages via Google Chrome-menuen **Værktøj** > **Tillæg**. Find Oribi Speak for Chrome blandt dine tillæg og klik på papirkurven til højre for tillægget.

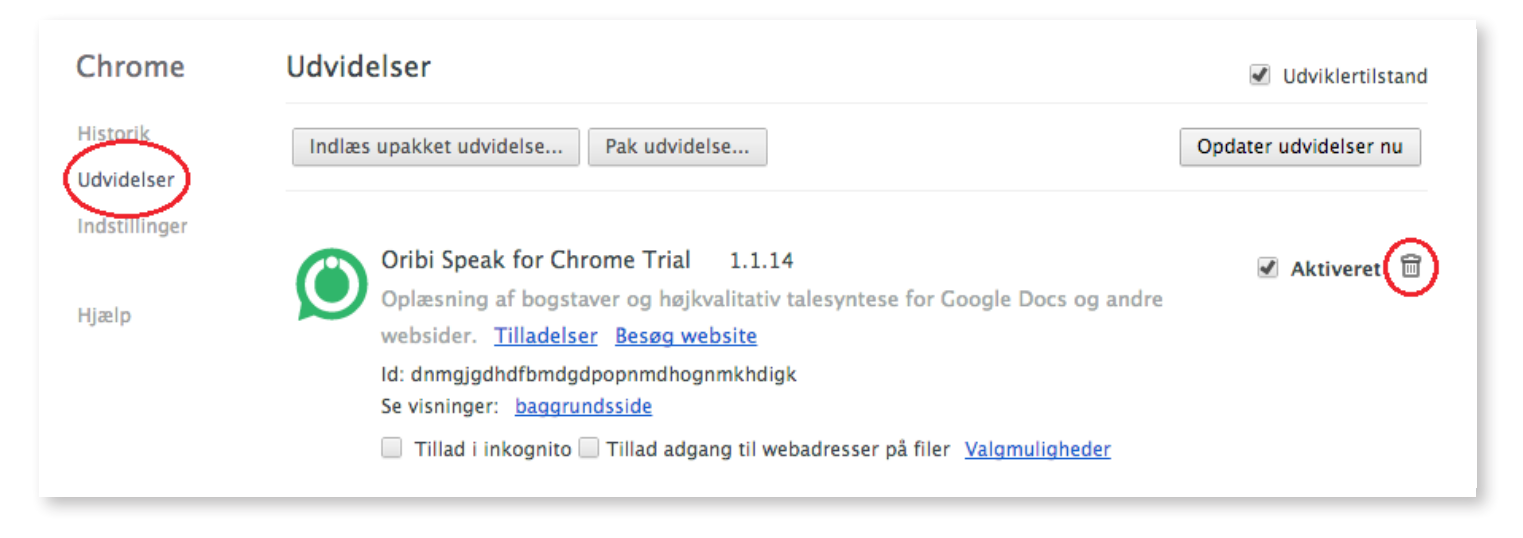

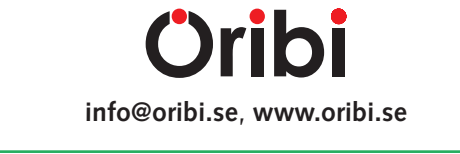

BRUKERVEILEDNING TIL ORIBI SPEAK FOR CHROME